## **Installation Guide of lirc driver under Ubuntu 10.10 (kernel 2.6.35-22)**

1. Open Synaptic Package Manager and click "Reload" button for updating.

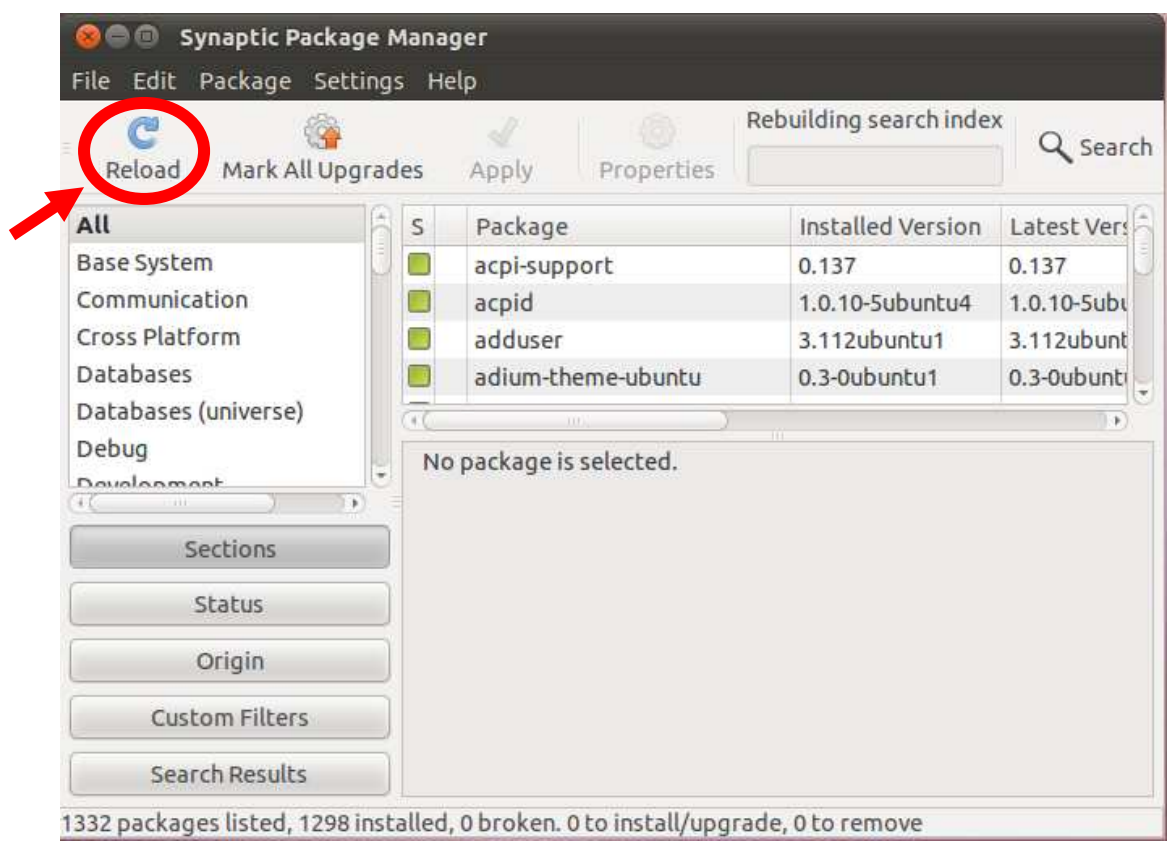

2. Enter "lirc" for searching.

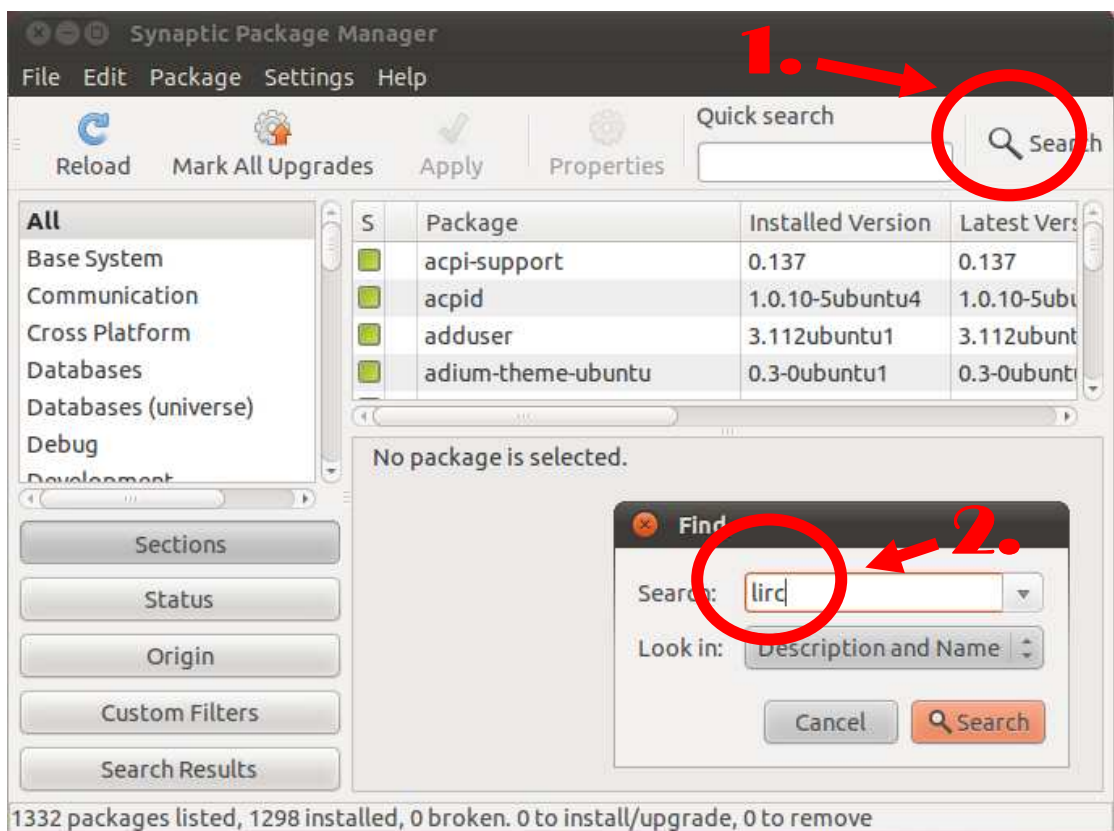

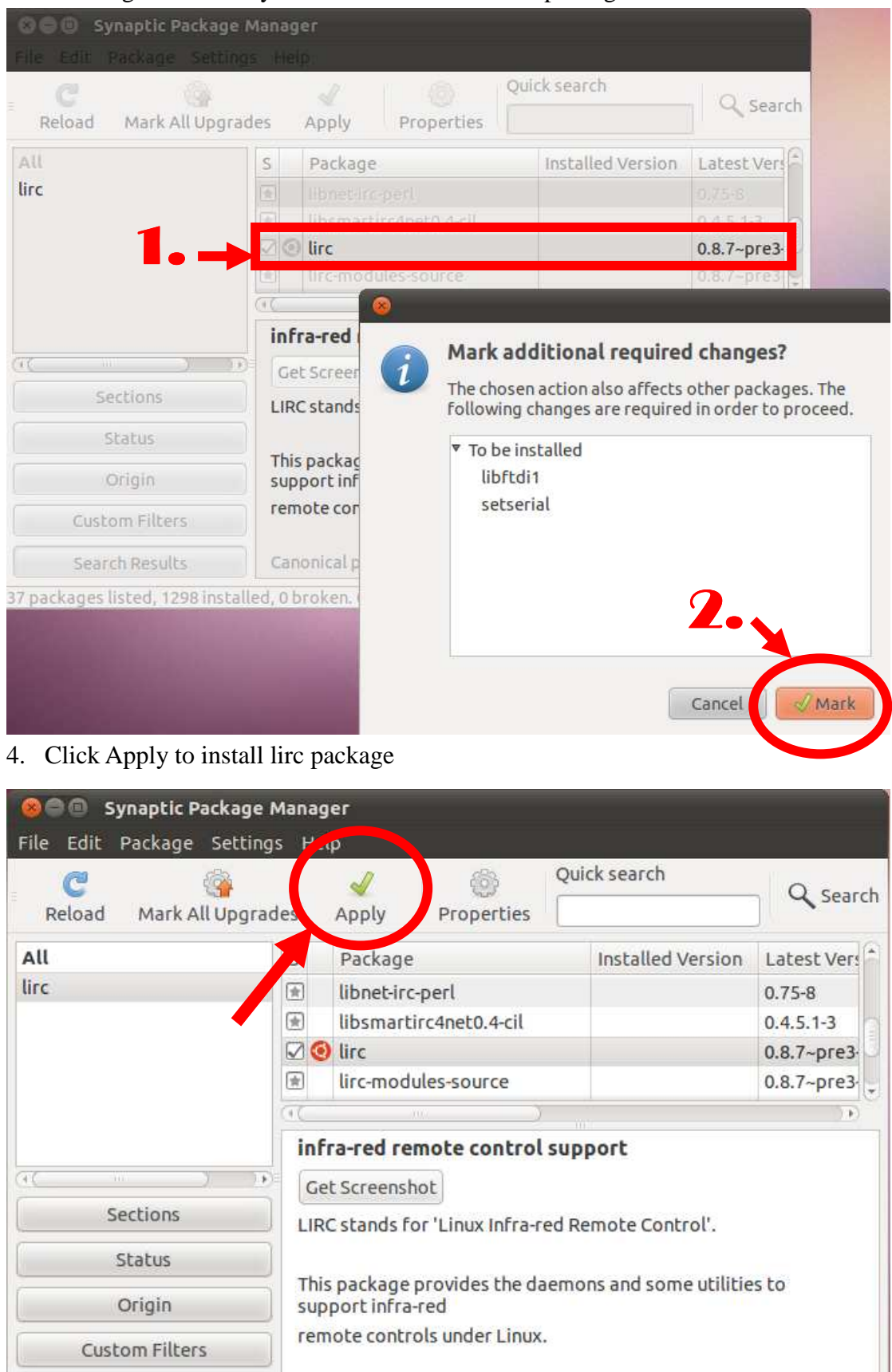

3. Click right button of your mouse and mark "irc" package to install.

37 packages listed, 1298 installed, 0 broken. 3 to install/upgrade, 0 to remove; 2974 kB will be used

**Search Results** 

Canonical provides critical updates for lirc until April 2012.

## 5. Select None for both column.

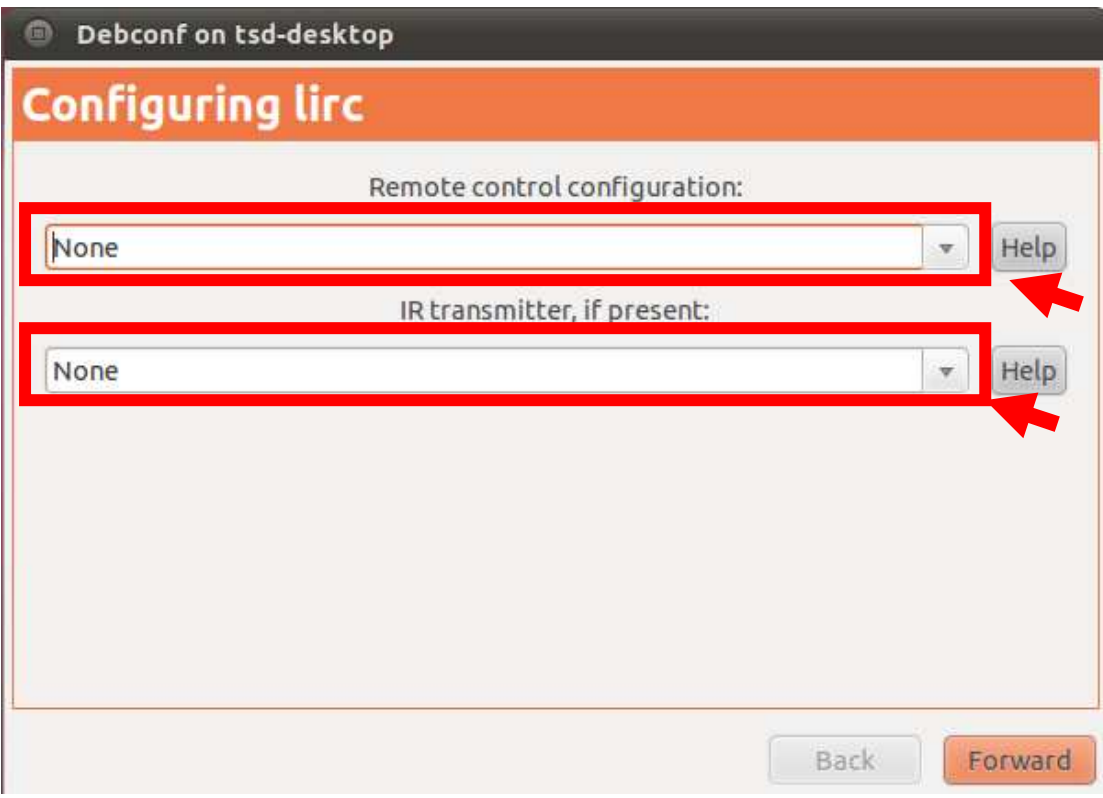

## 6. After install lirc package, please install lirc module source code as well.

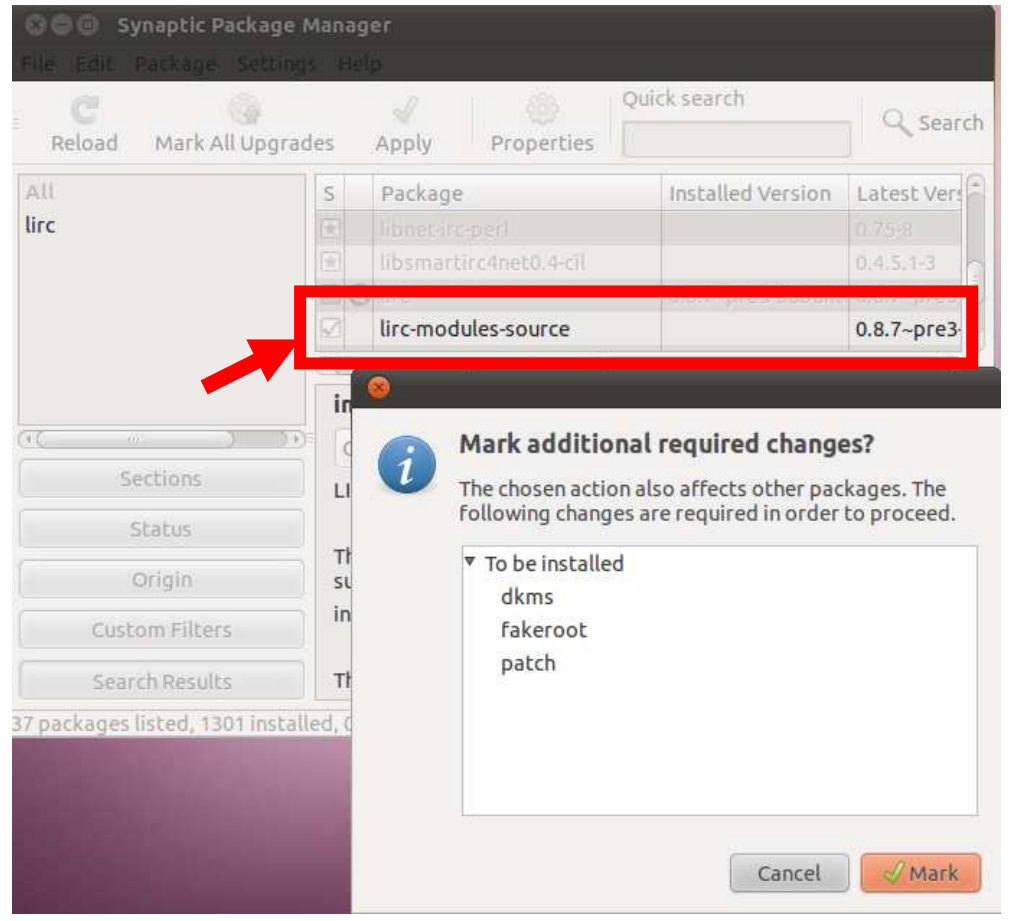

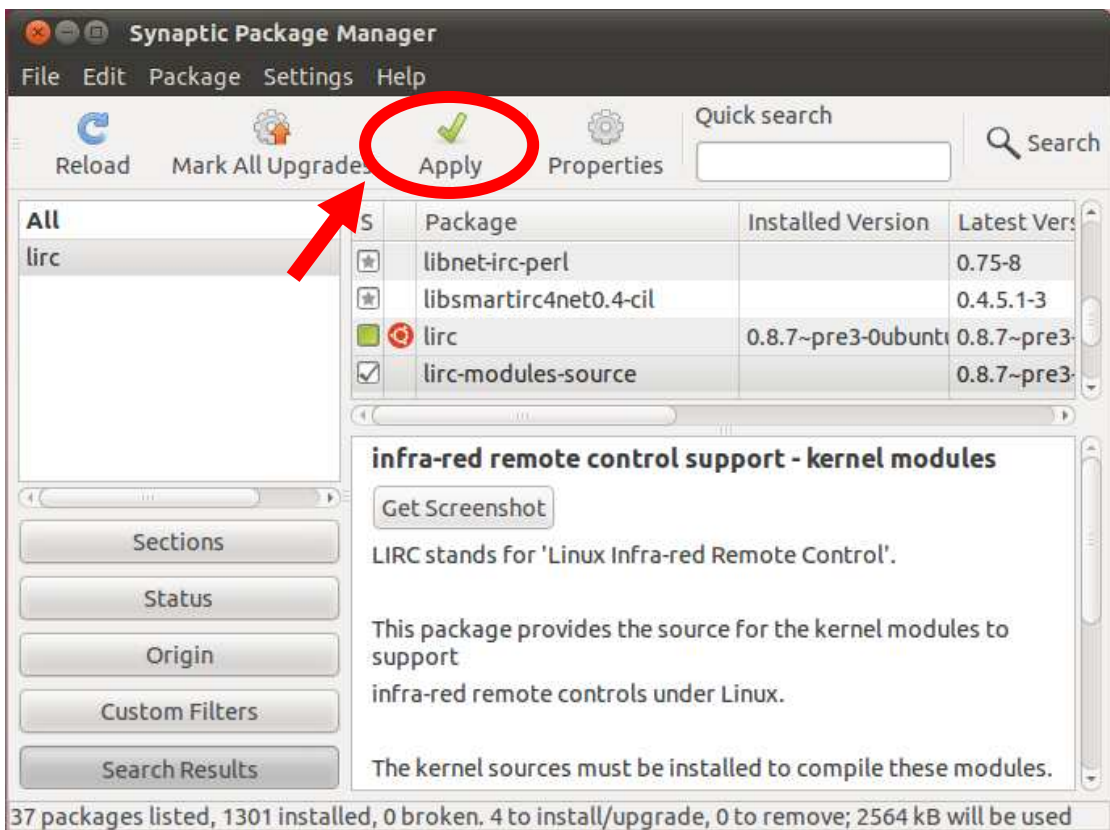

7. Click Apply to install the source code of lirc module.

8. Please download the Nuvoton 677 binary and source code package from following link

http://www.asrock.com/Nettop/download.asp?Model=ION 330HT&o=Linux

9. Open terminal and enter the folder which included Nuvoton 677 package. For example, we put the Nuvoton 677 package under Desktop. Enter below command under terminal.

Sudo dpkg –I lirc-nct677x-1.1.0-ubuntu10.10-kernel2.6.35.deb

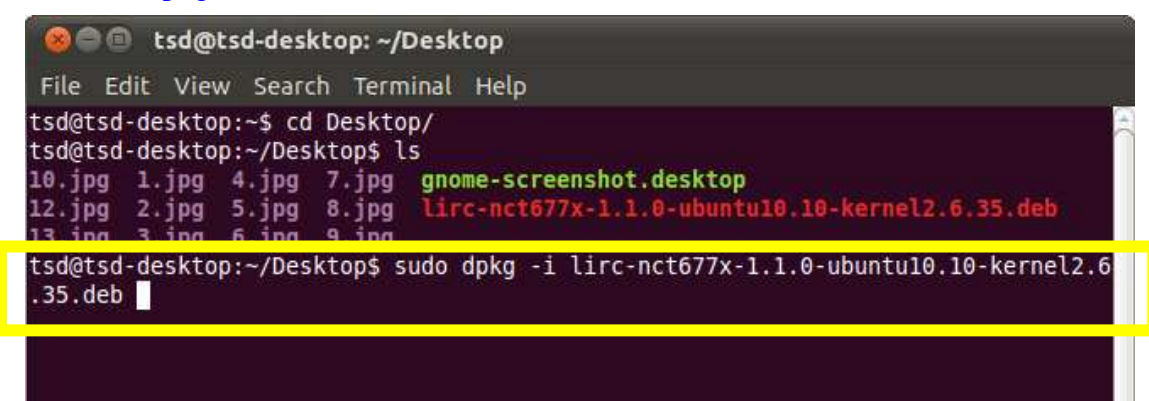

10. During installation, you will see the column as below, please choose Nuvoton Transceivers/Remotes for setting Remote control configuration.

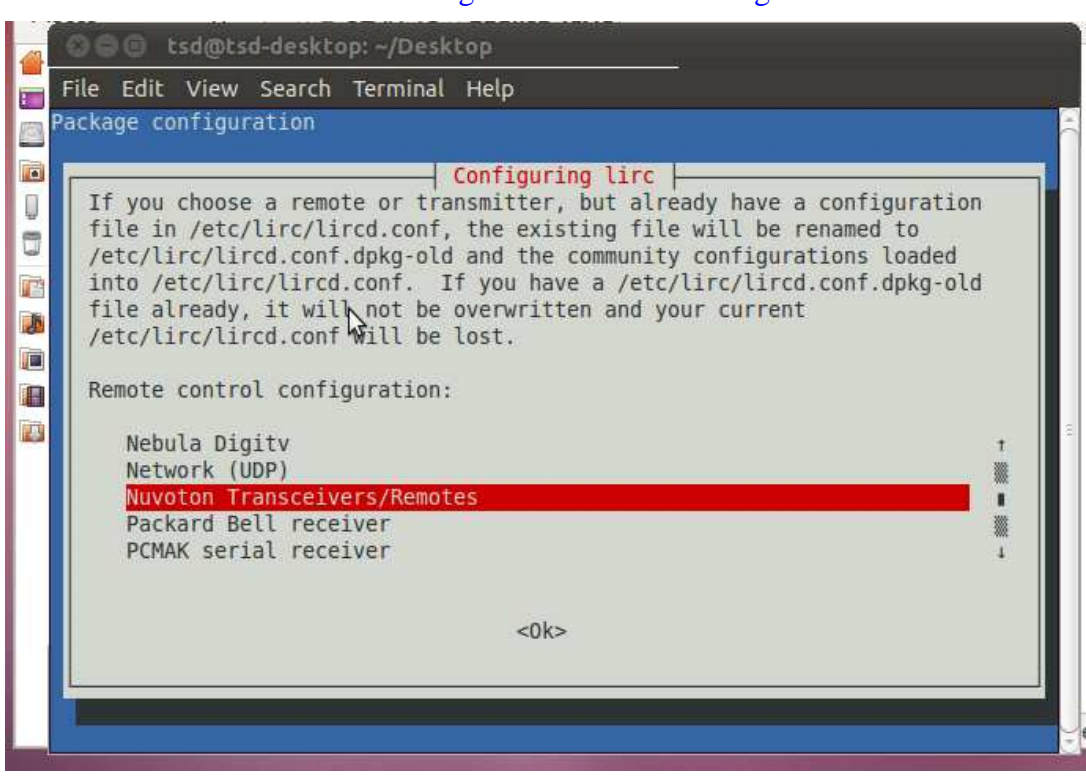

## 11. Select None for IR transmitter.

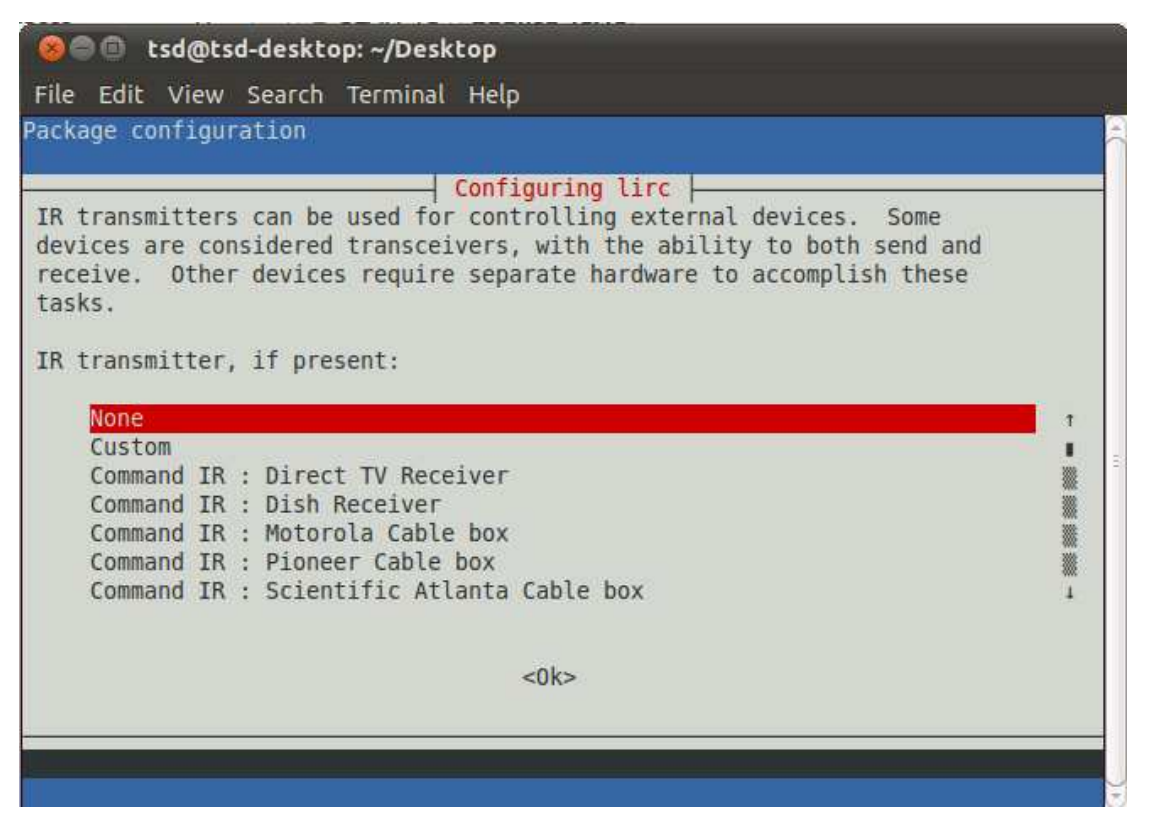

12. Now, all require drivers have installed, please test the CIR function under terminal, if you can see the responds under terminal, you have install the lirc driver successfully.

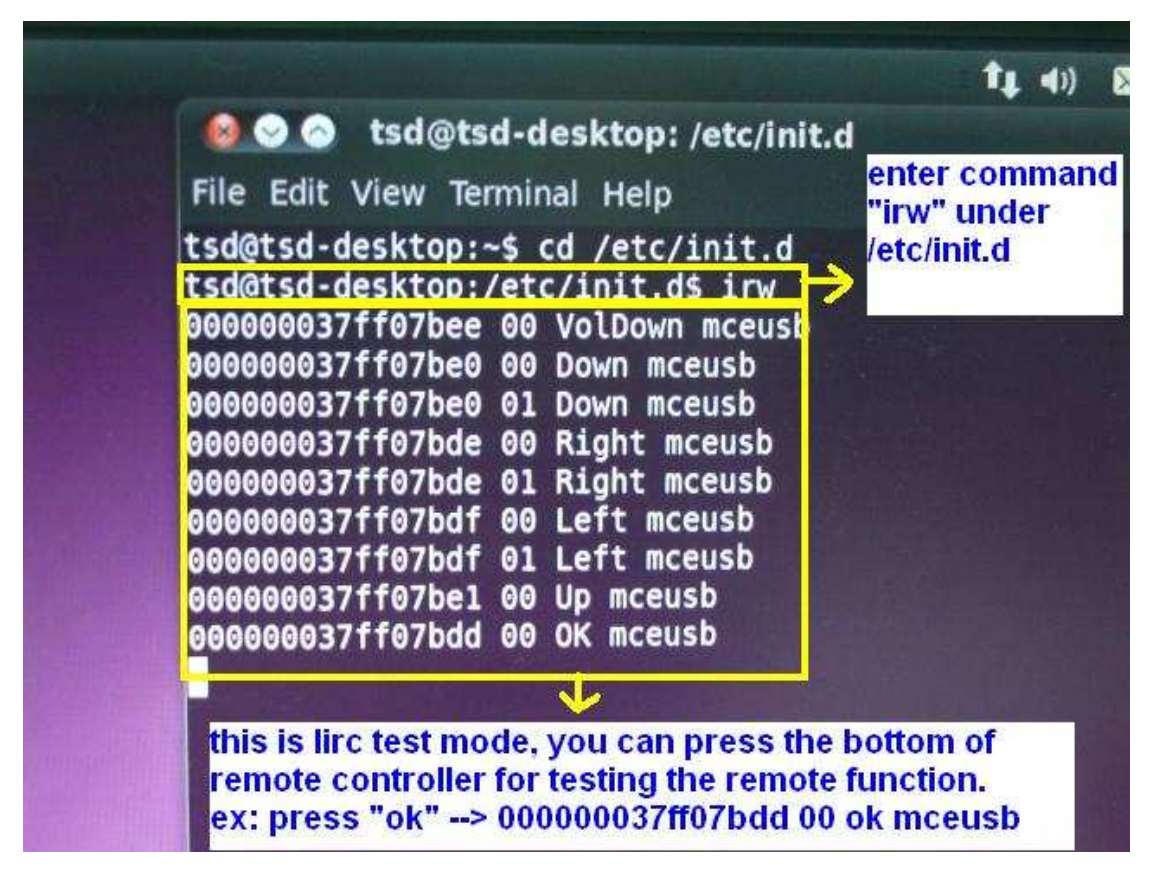